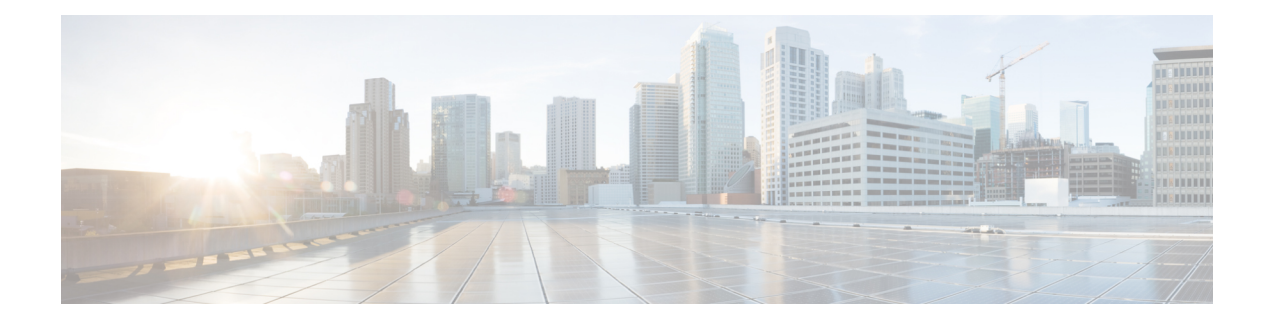

# **IPv6 Support for LDAP**

The Lightweight Directory Access Protocol (LDAP) is an application protocol for accessing and maintaining distributed directory information services over an IP network.

The IPv6 Support for LDAP feature module describes the changes introduced in authentication, authorization or accounting (AAA) to support IPv6 transport for LDAP protocol.

- Finding Feature [Information,](#page-0-0) page 1
- [Restrictions](#page-0-1) for IPv6 Support for LDAP, page 1
- [Information](#page-1-0) About IPv6 Support for LDAP, page 2
- How to [Configure](#page-2-0) IPv6 Support for LDAP, page 3
- [Configuration](#page-8-0) Examples of IPv6 Support for LDAP, page 9
- Additional [References](#page-10-0) for IPv6 Support for LDAP, page 11
- Feature [Information](#page-10-1) for IPv6 Support for LDAP, page 11

## <span id="page-0-0"></span>**Finding Feature Information**

Your software release may not support all the features documented in this module. For the latest caveats and feature information, see Bug [Search](http://www.cisco.com/cisco/psn/bssprt/bss) Tool and the release notes for your platform and software release. To find information about the features documented in this module, and to see a list of the releases in which each feature is supported, see the feature information table at the end of this module.

Use Cisco Feature Navigator to find information about platform support and Cisco software image support. To access Cisco Feature Navigator, go to [www.cisco.com/go/cfn.](http://www.cisco.com/go/cfn) An account on Cisco.com is not required.

# <span id="page-0-1"></span>**Restrictions for IPv6 Support for LDAP**

- Only bind, search, and compare operations are supported.
- The Lightweight Directory Access Protocol (LDAP) referrals are not supported.
- Unsolicited messages or notifications from LDAP server are not handled.

## <span id="page-1-0"></span>**Information About IPv6 Support for LDAP**

To support Lightweight Directory Access Protocol (LDAP) over IPv6, changes are made to authentication, authorization and accounting (AAA) transactions in terms of authentication and authorization while communicating over an IPv6 network. In order to support LDAP over an IPv6 network, transport calls have been modified to support both IPv4 and IPv6 based on the server configuration.

### **Transport Layer Security**

Transport Layer Security (TLS) is an application-level protocol that enables secure transactions of data through privacy, authentication, and data integrity. It relies upon certificates, public keys, and private keys for clients to prove the identity. Certificates are issued by Certificate Authorities (CAs). Each certificate includes the name of the authority that issued it, the name of the entity to which the certificate was issued, the entity's public key, and time stamps that indicate the certificate's expiration date. TLS support for LDAP is mentioned in RFC 2830 as an extension to the LDAP protocol.

### **LDAP Operations**

#### **Bind**

The bind operation is used to authenticate a user to the server. It is used to start a connection with the LDAP server. LDAP is a connection-oriented protocol. The client specifies the protocol version and the client authentication information. LDAP supports the following binds:

- Authenticated bind
- Anonymous bind

An authenticated bind is performed when a root distinguished name (DN) and password are available. In the absence of a root DN and password, an anonymous bind is performed. In LDAP deployments, the search operation is performed first and the bind operation later. This is because, if a password attribute is returned as part of the search operation, the password verification can be done locally on an LDAP client. Thus, there is no need to perform an extra bind operation. If a password attribute is not returned, the bind operation can be performed later. Another advantage of performing a search operation first and a bind operation later is that the DN received in the search result can be used as the user DN instead of forming a DN by prefixing the username (cn attribute) with the base DN. All entries stored in an LDAP server have a unique DN. The DN consists of two parts: the Relative Distinguished Name (RDN) and the location within the LDAP server where the record resides.

Most of the entries that you store in an LDAP server will have a name, and the name is frequently stored in the Common Name (cn) attribute. Because every object has a name, most objects you store in an LDAP will use their cn value as the basis for their RDN.

#### **Compare**

The compare operation is used to replace a bind request with a compare request for an authentication. The compare operation helps to maintain the initial bind parameters for the connection.

#### **Search**

A search operation is used to search the LDAP server. The client specifies the starting point (base DN) of the search, the search scope (either the object, its children, or the subtree rooted at the object), and a search filter.

For authorization requests, the search operation is directly performed without a bind operation. The LDAP server can be configured with certain privileges for the search operation to succeed. This privilege level is established with the bind operation.

An LDAP search operation can return multiple user entries for a specific user. In such cases, the LDAP client returns an appropriate error code to AAA. To avoid these errors, appropriate search filters that help to match a single entry must be configured.

# <span id="page-2-0"></span>**How to Configure IPv6 Support for LDAP**

### **Configuring Device-to-LDAP Server Communication**

The Lightweight Directory Access Protocol (LDAP) host is a multiuser system running LDAP server software, such as Active Directory (Microsoft) and OpenLDAP. Configuring device-to-LDAP server communication can have several components:

- Hostname or IP address
- Port number
- Timeout period
- Base distinguished name (DN)

#### **SUMMARY STEPS**

- **1. enable**
- **2. configure terminal**
- **3. aaa new-model**
- **4. ldap server** *name*
- **5. ipv6** *ipv6-address*
- **6. transport port** *port-number*
- **7. timeout retransmit** *seconds*
- **8. exit**

#### **DETAILED STEPS**

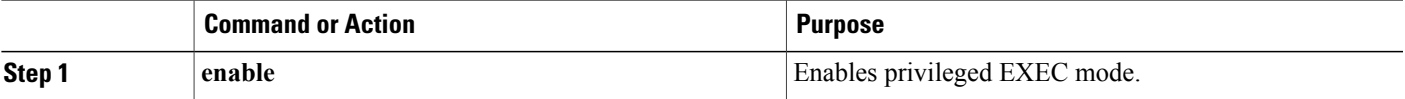

 $\overline{\phantom{a}}$ 

T

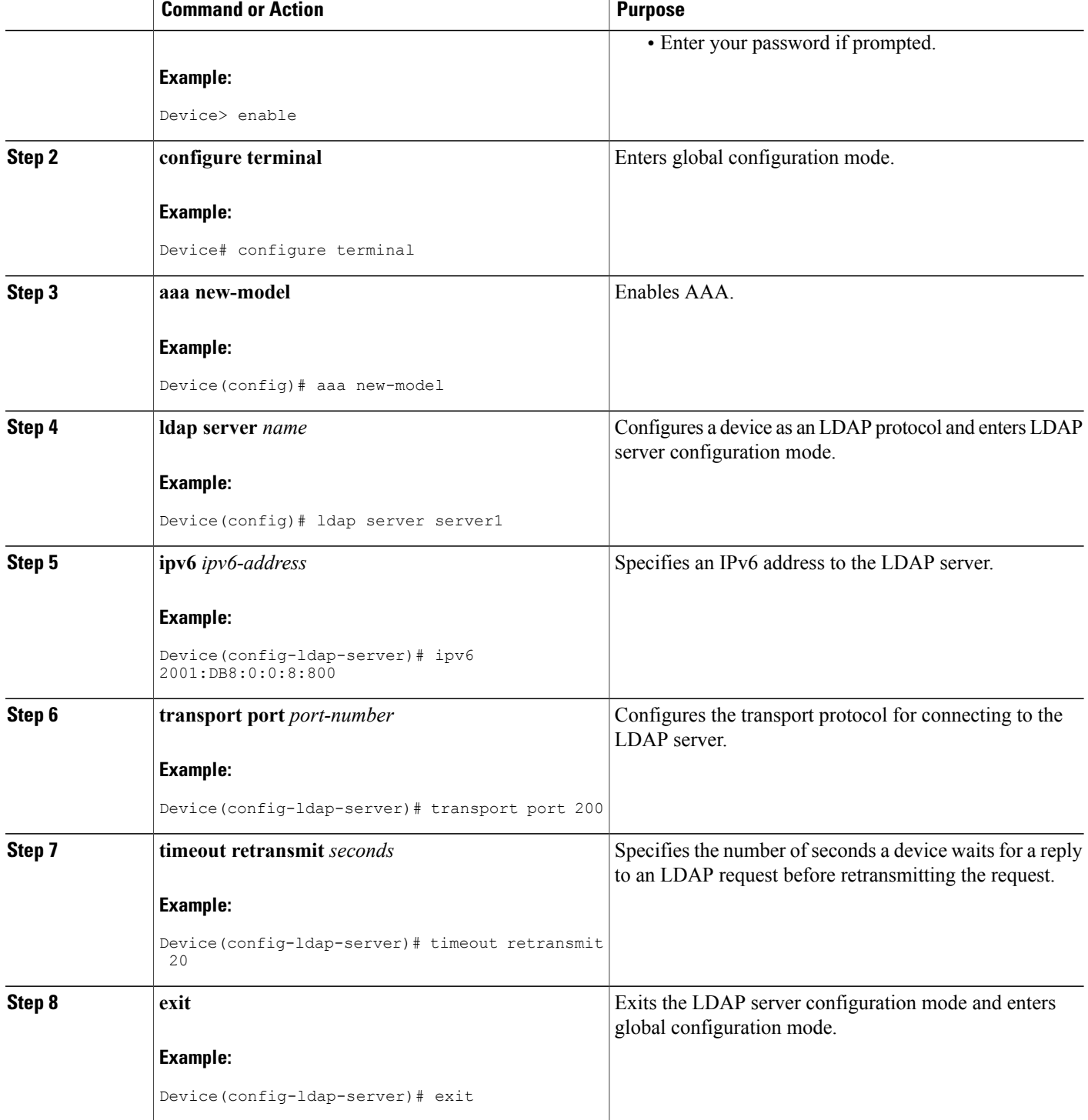

## **Configuring LDAP Protocol Parameters**

#### **SUMMARY STEPS**

- **1. enable**
- **2. configure terminal**
- **3. aaa**
- **4. ldap server** *name*
- **5. bind authenticate root-dn password** [**0** *string* | **7** *string*] *string*
- **6. search-filter user-object-type** *string*
- **7. base-dn** *string*
- **8. mode secure** [**no-negotiation**]
- **9. secure cipher 3des-ede-cbc-sha**
- **10. exit**

#### **DETAILED STEPS**

 $\mathbf I$ 

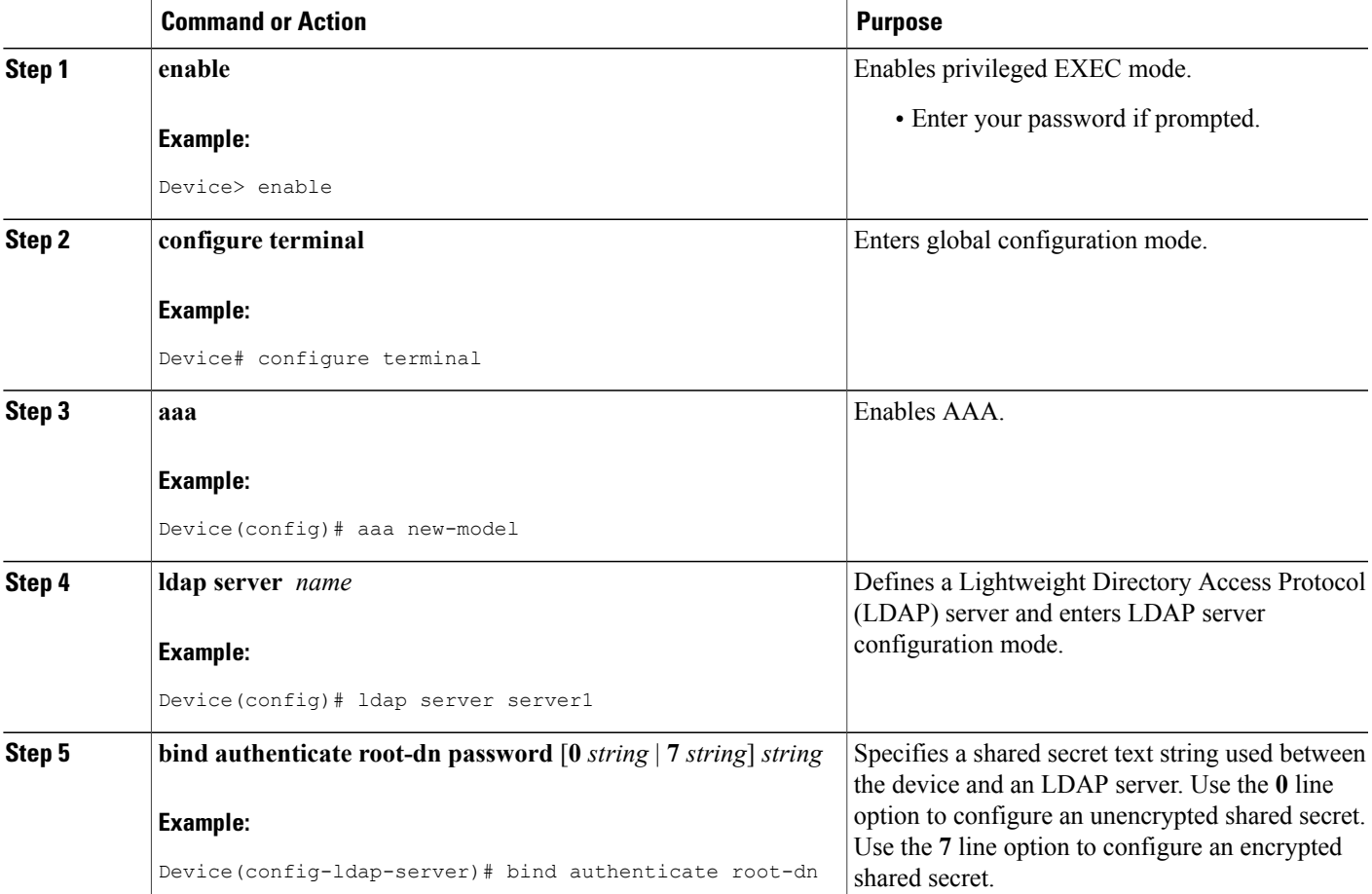

 $\overline{\phantom{a}}$ 

T

![](_page_5_Picture_259.jpeg)

## **Configuring Search and Bind Operations for an Authentication Request**

#### **SUMMARY STEPS**

- **1. enable**
- **2. configure terminal**
- **3. aaa new-model**
- **4. ldap server** *name*
- **5. authentication bind-first**
- **6. authentication compare**
- **7. exit**

#### **DETAILED STEPS**

 $\mathsf I$ 

![](_page_6_Picture_268.jpeg)

ı

![](_page_7_Picture_270.jpeg)

## **Monitoring and Maintaining LDAP Scalability Enhancements**

The following **show** and **debug** commands can be entered in any order.

#### **SUMMARY STEPS**

- **1. enable**
- **2. clear ldap server**
- **3. debug ldap**
- **4. show ldap server**
- **5. show ldap attributes**

#### **DETAILED STEPS**

**Step 1 enable**

Enables privileged EXEC mode.

• Enter your password if prompted.

#### **Example:**

Device> enable

**Step 2 clear ldap server** Clears the Lightweight Directory Access Protocol (LDAP) server of the TCP connection.

#### **Example:**

Device# clear ldap server

**Step 3 debug ldap**

Displays information associated with LDAP.

#### **Example:**

Device# debug ldap

#### **Step 4 show ldap server**

Displays the LDAP server state information and various other counters for the server.

#### **Example:**

Device# show ldap server

#### **Step 5 show ldap attributes**

Displays information about default LDAP attribute mapping.

#### **Example:**

Device# **show ldap attributes**

![](_page_8_Picture_380.jpeg)

# <span id="page-8-0"></span>**Configuration Examples of IPv6 Support for LDAP**

## **Example: Device-to-LDAP Server Communication**

The following example shows how to create server group server1 and specify the IP address, transport port 200, and retransmit values:

Device> **enable** Device# **configure terminal** Device(config)# **aaa new-model**

```
Device(config)# ldap server server1
Device(config-ldap-server)# ipv6 2001:DB8:0:0:8:800
Device(config-ldap-server)# transport port 200
Device(config-ldap-server)# timeout retransmit 20
Device(config-ldap-server)# exit
```
### **Example: LDAP Protocol Parameters**

The following example shows how to configure Lightweight Directory Access Protocol (LDAP) parameters:

```
Device> enable
Device# configure terminal
Device(config)# aaa new-model
Device(config)# ldap server server1
Device(config-ldap-server)# bind authenticate root-dn
"cn=administrator,cn=users,dc=nac-blr2,dc=example,dc=com password"
Device(config-ldap-server)# base-dn "dc=sns,dc=example,dc=com"
Device(config-ldap-server)# mode secure no-negotiation
Device(config-ldap-server)# secure cipher 3des-ede-cbc-sha
Device(config-ldap-server)# exit
```
### **Example: Search and Bind Operations for an Authentication Request**

The following example shows how to configure the sequence of search and bind operations for an authentication request:

```
Device> enable
Device# configure terminal
Device(config)# aaa new-model
Device(config)# ldap server server1
Device(config-ldap-server)# authentication bind-first
Device(config-ldap-server)# authentication compare
Device(config-ldap-server)# exit
```
## **Example: Server Information from an LDAP Server**

Device# **show ldap server all**

The following is sample output from an LDAP server:

```
Server Information for server1
============================================
Server name :server1<br>Server IP :2001:DB
                              Server IP :2001:DB8:0:0:8:800
 Server listening Port :389<br>Connection status :DOWN
 connection status : DOWN<br>Root Bind status : No Bind
Root Bind status
Server mode :Non-Secure<br>Cipher Suite :0x00
Cipher Suite<br>Authentication Seq
                          ......<br>Search first. Then Bind/Compare password next:
Authentication Procedure :Bind with user password
Request timeout
                 -------------------------------------------
 * LDAP STATISTICS *
Total messages [Sent:0, Received:0]
Response delay(ms) [Average:0, Maximum:0]<br>Total search [Request:0, ResultEntry:0
                   [Request:0, ResultEntry:0, ResultDone:0]
Total bind [Request:0, Response:0]
Total extended [Request:0, Response:0]
Total compare [Request:0, Response:0]
 Search [Success:0, Failures:0]
 Bind [Success:0, Failures:0]
```
Missing attrs in Entry [0] --------------------------------------------

# <span id="page-10-0"></span>**Additional References for IPv6 Support for LDAP**

#### **Related Documents**

![](_page_10_Picture_445.jpeg)

#### **RFCs**

![](_page_10_Picture_446.jpeg)

#### **Technical Assistance**

![](_page_10_Picture_447.jpeg)

# <span id="page-10-1"></span>**Feature Information for IPv6 Support for LDAP**

The following table provides release information about the feature or features described in this module. This table lists only the software release that introduced support for a given feature in a given software release train. Unless noted otherwise, subsequent releases of that software release train also support that feature.

Use Cisco Feature Navigator to find information about platform support and Cisco software image support. To access Cisco Feature Navigator, go to [www.cisco.com/go/cfn.](http://www.cisco.com/go/cfn) An account on Cisco.com is not required.

T

![](_page_11_Picture_137.jpeg)

![](_page_11_Picture_138.jpeg)